## **How to Search Hydro. Studies Files on WWW.ONLINERME.COM**

A new link to search for Hydro Studies files has been added to www.onlinerme.com. In order to search Hydro Studies files click on the highlighted green link called **Loudoun Hydro Studies Files‐Search Here.**

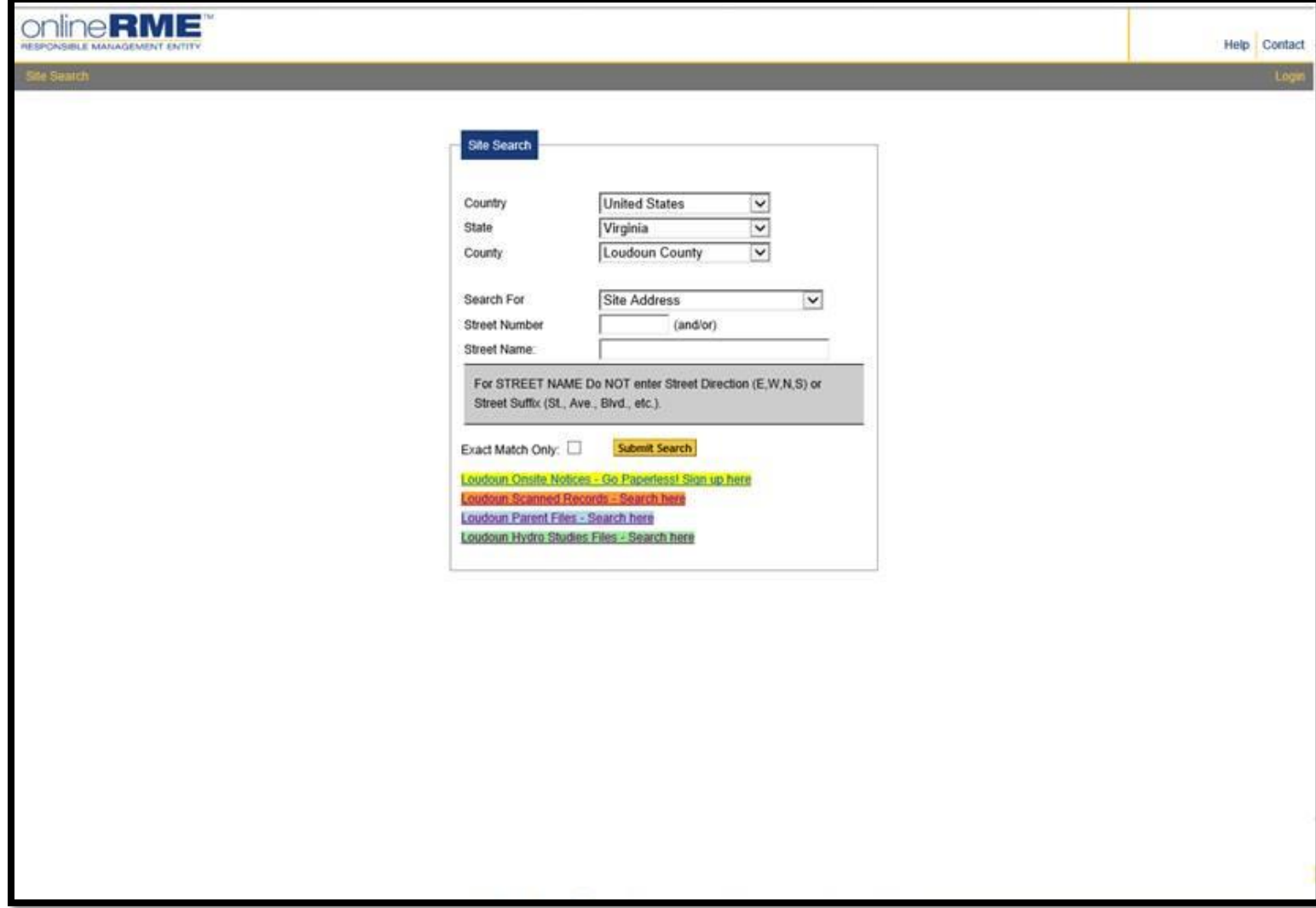

You can search the list of folders by using the **search by pages** at the bottom of the page & clicking on the page numbers.

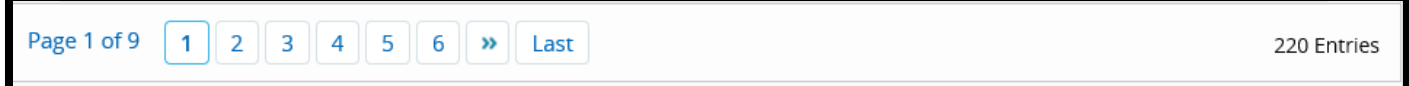

Or if you would like to search a specific Hydro Study you can search by clicking on the **green magnify glass** and doing a blank search (meaning do not place any text in the search box) once you click on the **green magnify glass** it will take you to the screen shot on the next page.

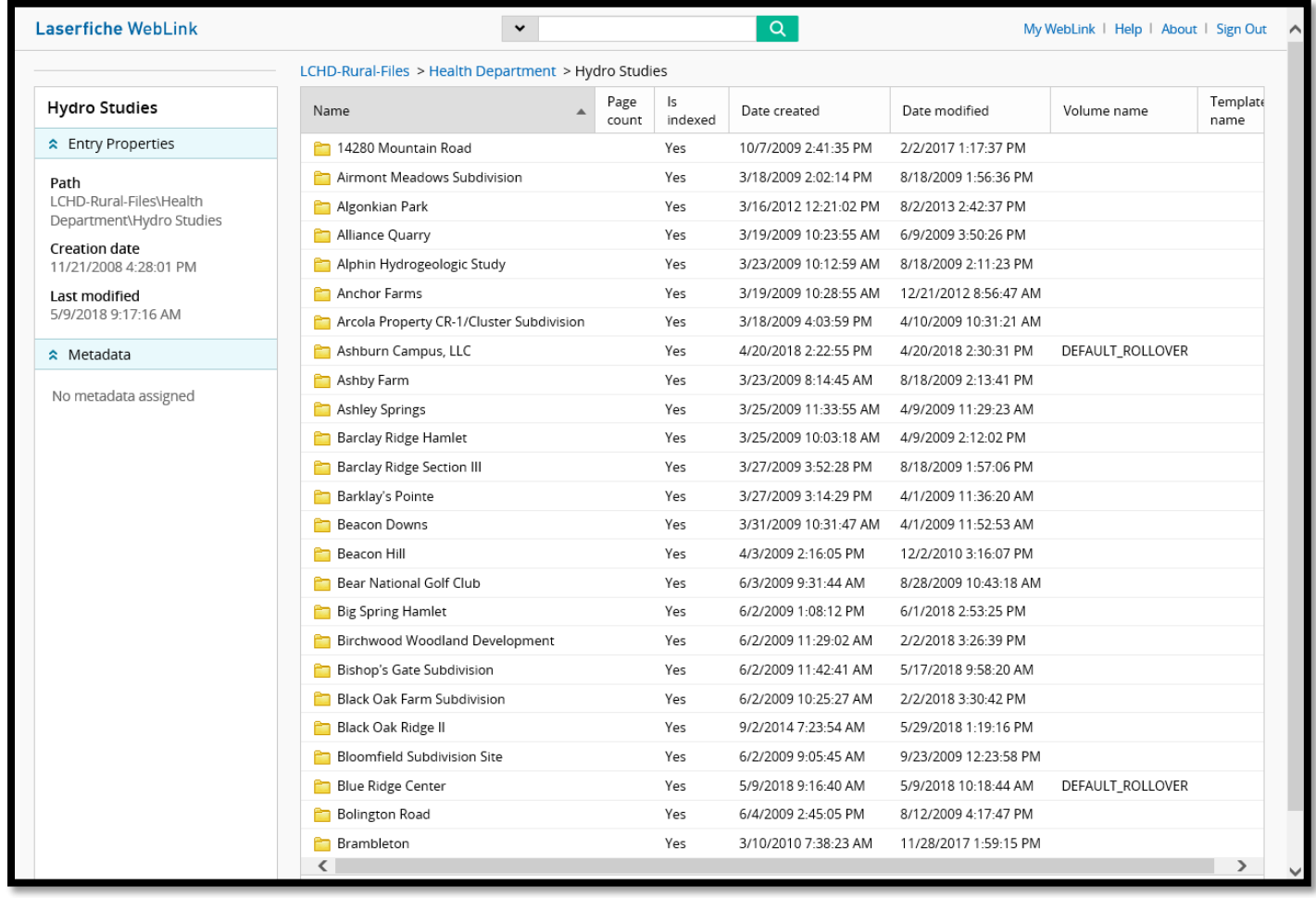

The page below will show up when you do your blank search. To the left hand side, will be where you can do a specific Hydro Study search. Go to **Customize Search** choose **Name** and **Within Folder**. Type the name of the hydro study you are searching for under the **Name** section **Ex. Caskey Farm**. Then click the green **Search** button. The screen shot on the next page will appear once you do your search.

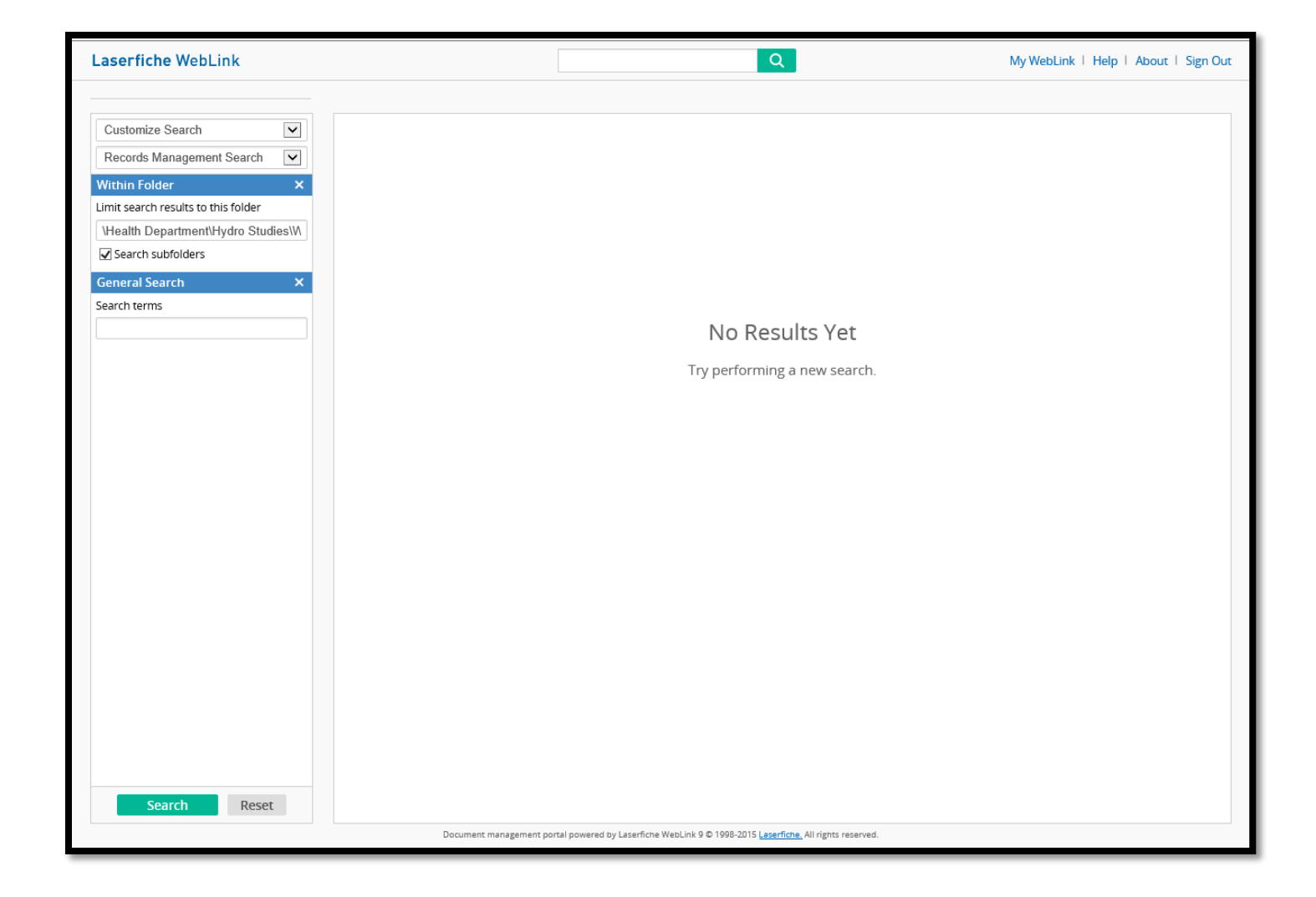

Once you submit your search, the hydro study file folder you are searching for will appear to the right hand side. Double click the folder, and you will see all the files within the folder.

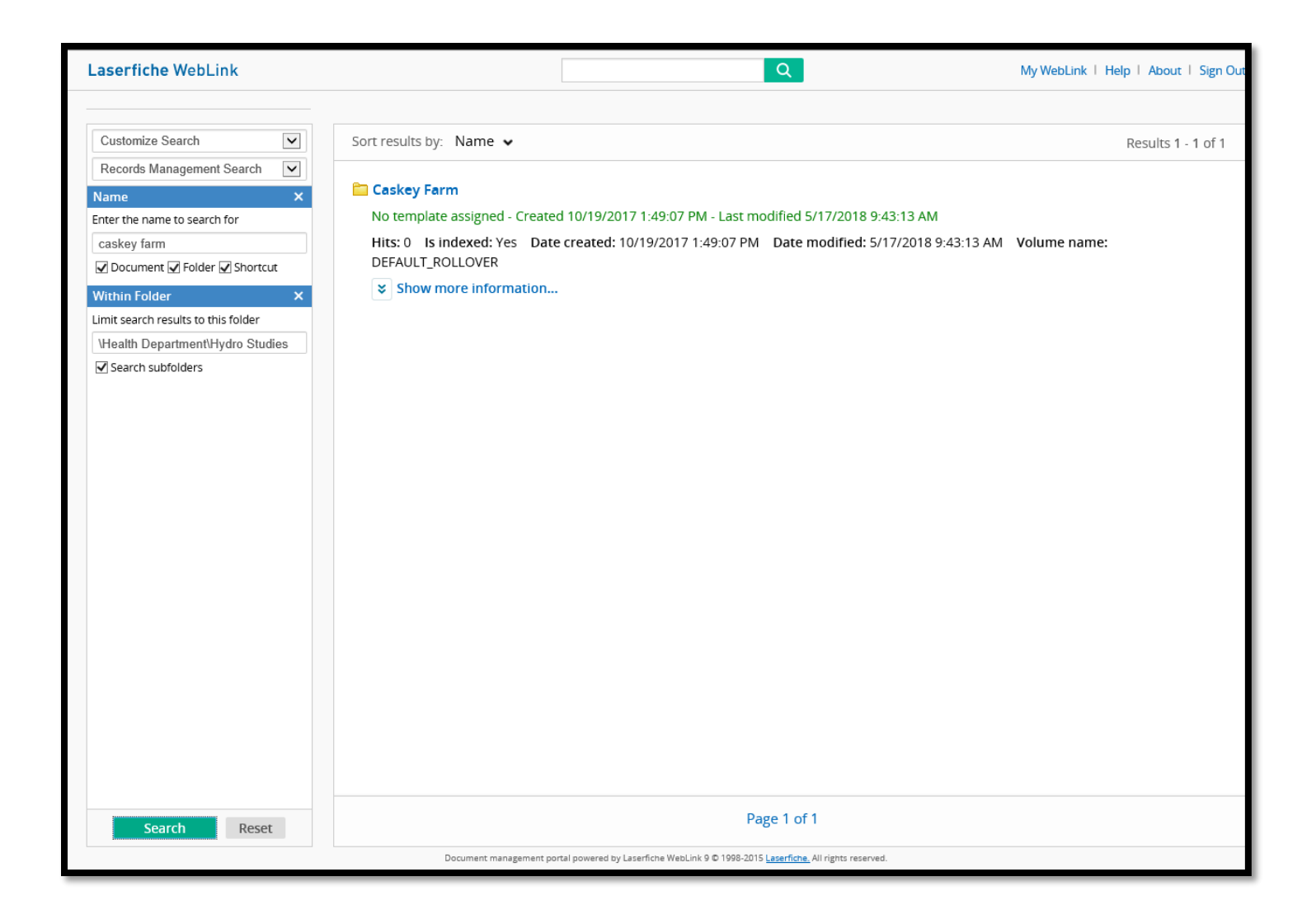